#### Scratch: programming for children and other not-yet-programmers

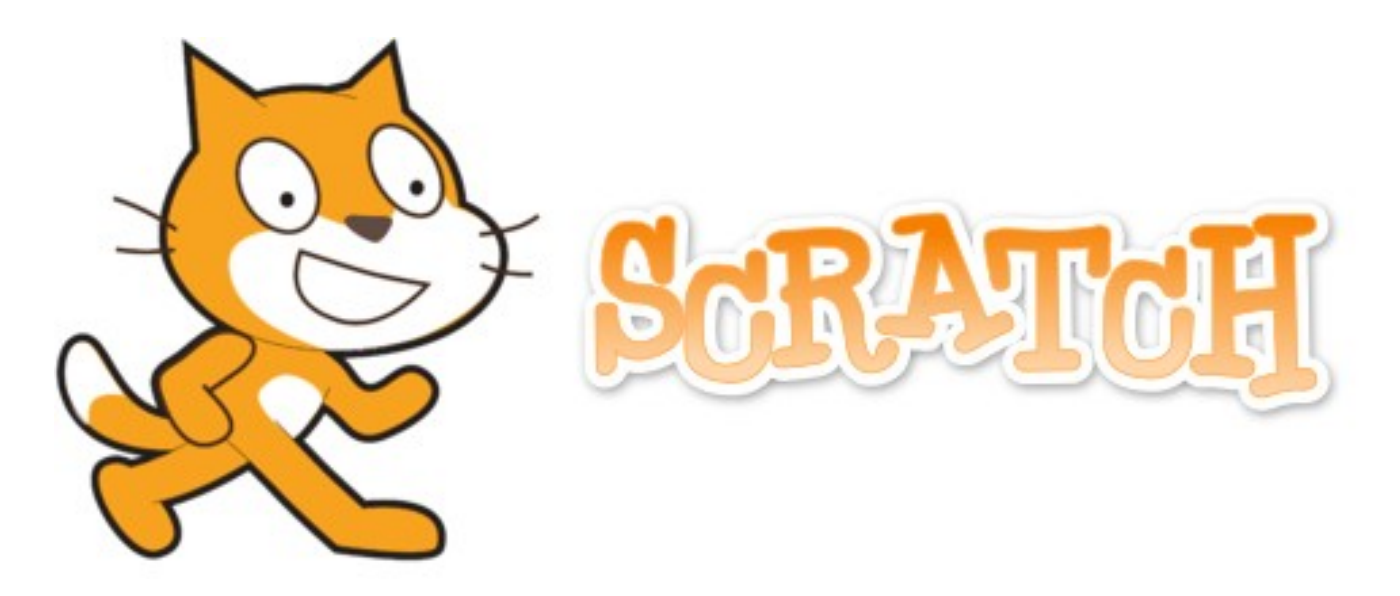

Bill Kendrick Linux Users' Group of Davis September 15, 2014

#### What is Scratch?

- A multimedia authoring tool
- A graphically-edited programming language
- Designed for children aged 8-16
- Used by students, scholars, teachers & parents
- Used for animations, games, interactive art, simulations, visualizations
- Event-driven, with "sprite" objects
- Designed for collaboration & remixing
- Available in over 40 languages

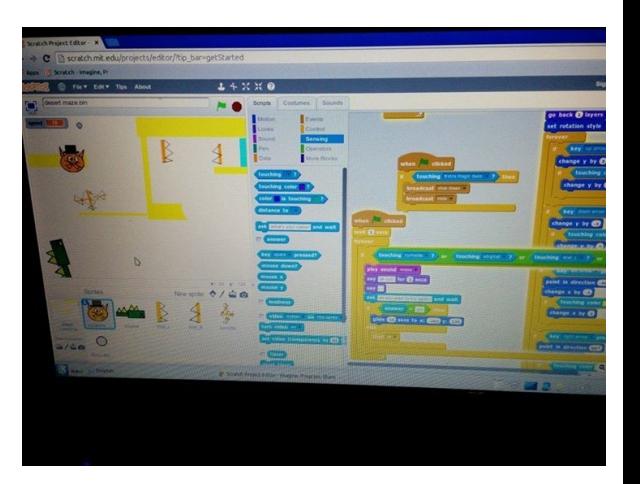

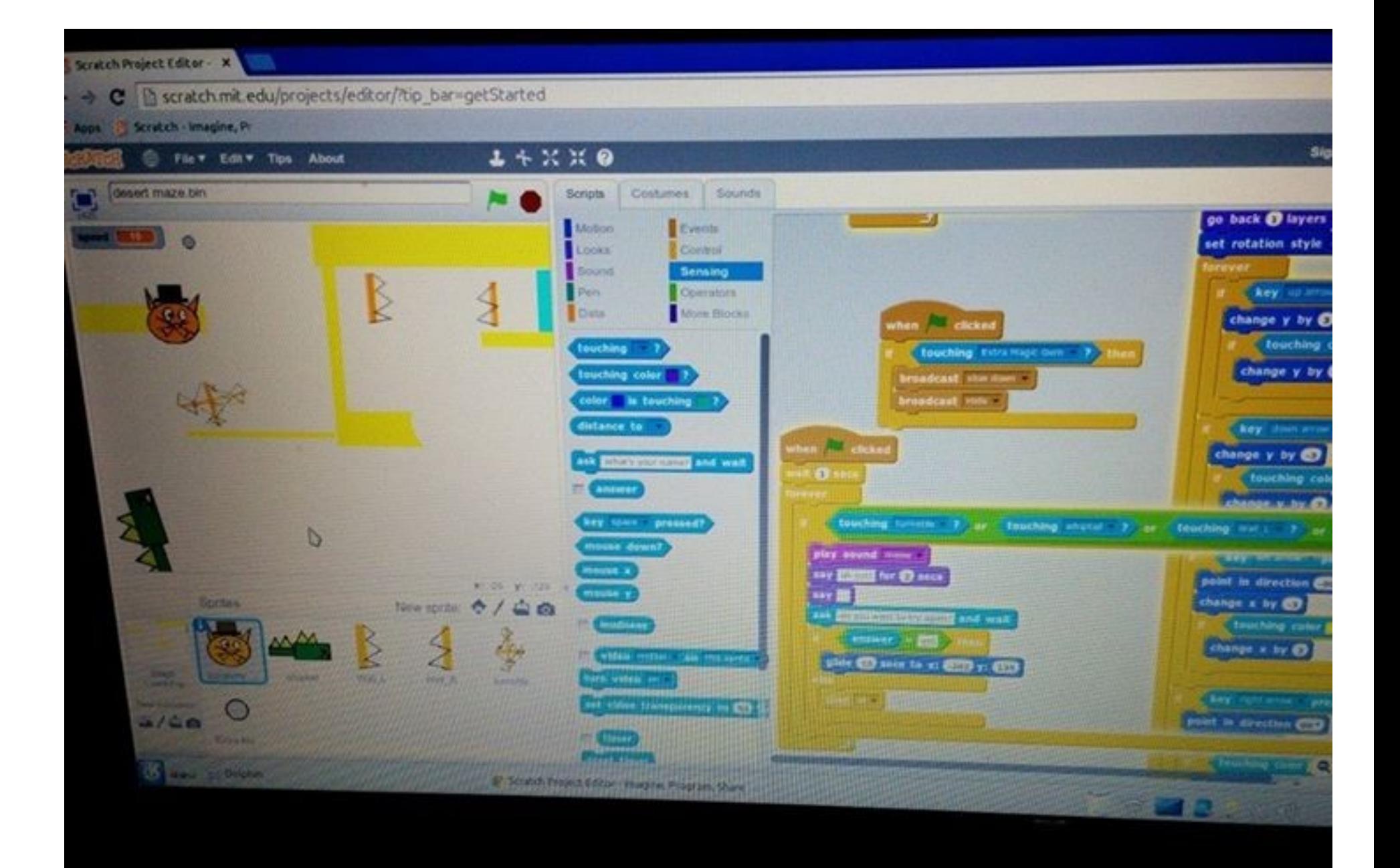

#### Who am 1?

- Bill Kendrick
- Co-founder of LUGOD
- Creator of Tux Paint
- CTO of Smashwords, Inc.
- Father of a 7 year old Scratch addict
- A newcomer to scratch & its community (this talk will only 'scratch' the surface) (aka: thanks, Wikipedia!)

#### Who made Scratch?

- Massachusetts Institute of Technology
	- Media Lab
		- Lifelong Kindergarten group
			- Mitchel Resnick

#### • Supported/funded by:

- National Science Foundation
- Intel Foundation
- Microsoft
- MacAuthor Foundation
- LEGO Foundation
- Google
- Dell
- ...etc.

- Named for turntablism (mixing music)
- Scratch 1.x
	- Development began 2003
	- Website launched 2006, download in 2007
	- Share/remix added to website in 2007
	- GPLv2 & Scratch Source Code License
	- Implemented in Squeak
	- You can apt-get install it in Ubuntu

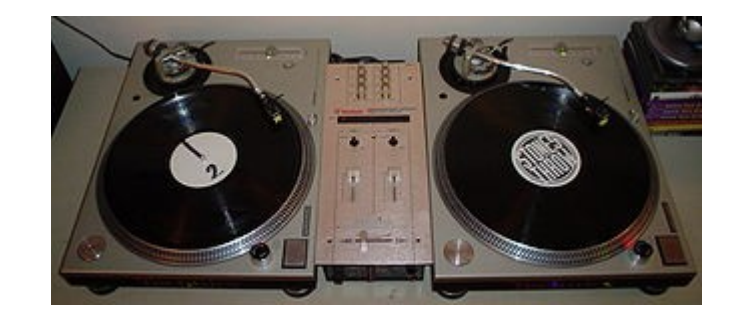

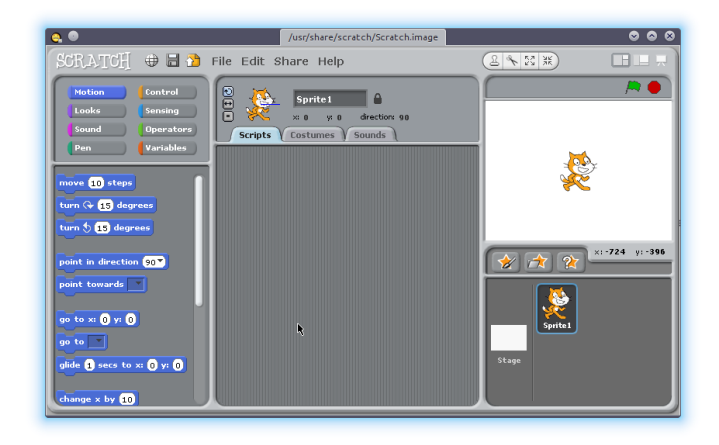

Turntable and Mixer, CC BY 3.0, Baskoner @ Wikipedia.org

- What's Squeak?
	- Dialect of Smalltalk
	- Created at Apple Computer in 1996

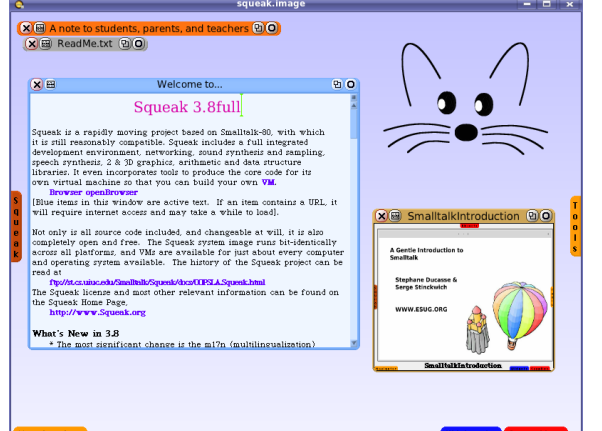

- Dev. Continued at Walt Disney Imagineering
- Core designers included
	- Alan Kay Xerox PARC, Atari, Apple, Disney, a father of object-oriented programming, Dynabook concept, etc.!
	- Dan Ingalls  $-$  Xerox PARC, designer/implementer of 5 generations of Smalltalk, invetor of Bit blit, pop-up menus, etc.!
	- Adele Goldberg Xerox PARC, Smalltalk

- What's Smalltalk?
	- Object-oriented, dynamically-typed, reflective programming language
	- Created to underpin the "new world" of computing exemplified by "human-computer symbiosis"
	- Development began 1969, first released 1972
	- First true object-oriented language
	- Influenced C++, C#, Java, Python, Ruby, etc.

- Scratch 2
	- Released, together with updated website, late 2012
	- Implemented in ActionScript
	- Offline Editor available for Linux, Mac OS X and Windows (requires Adobe Air be installed)
- What's ActionScript?
	- Developed by Macromedia in 1998
	- A dialect of ECMAScript (aka JavaScript)
	- Used for websites & software that uses Adobe Flash Player

- Mitchel Resnick
	- Heads Media Arts and Sciences academic program at MIT Media Lab
	- Research group created "programmable bricks", the basis of LEGO Mindstorms and StarLogo
- See also:
	- Logo
	- Etoys
	- Lisp
	- BASIC

#### Show me Scratch, already!

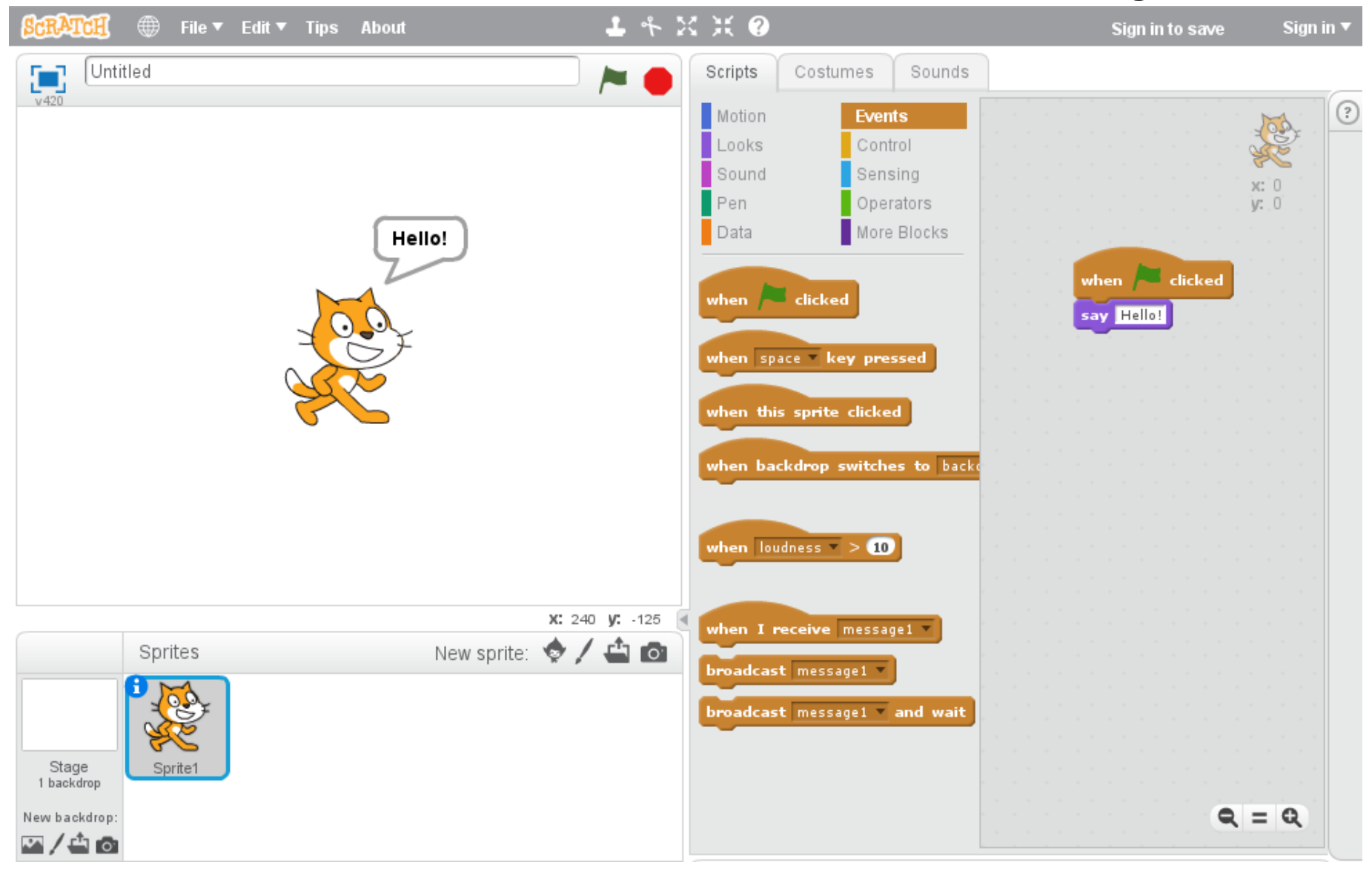

## First, back to Scratch's home page

- Get started learning
- See examples
- Join the community
- View projects & studios
	- Featured
	- Curated
	- Top picks

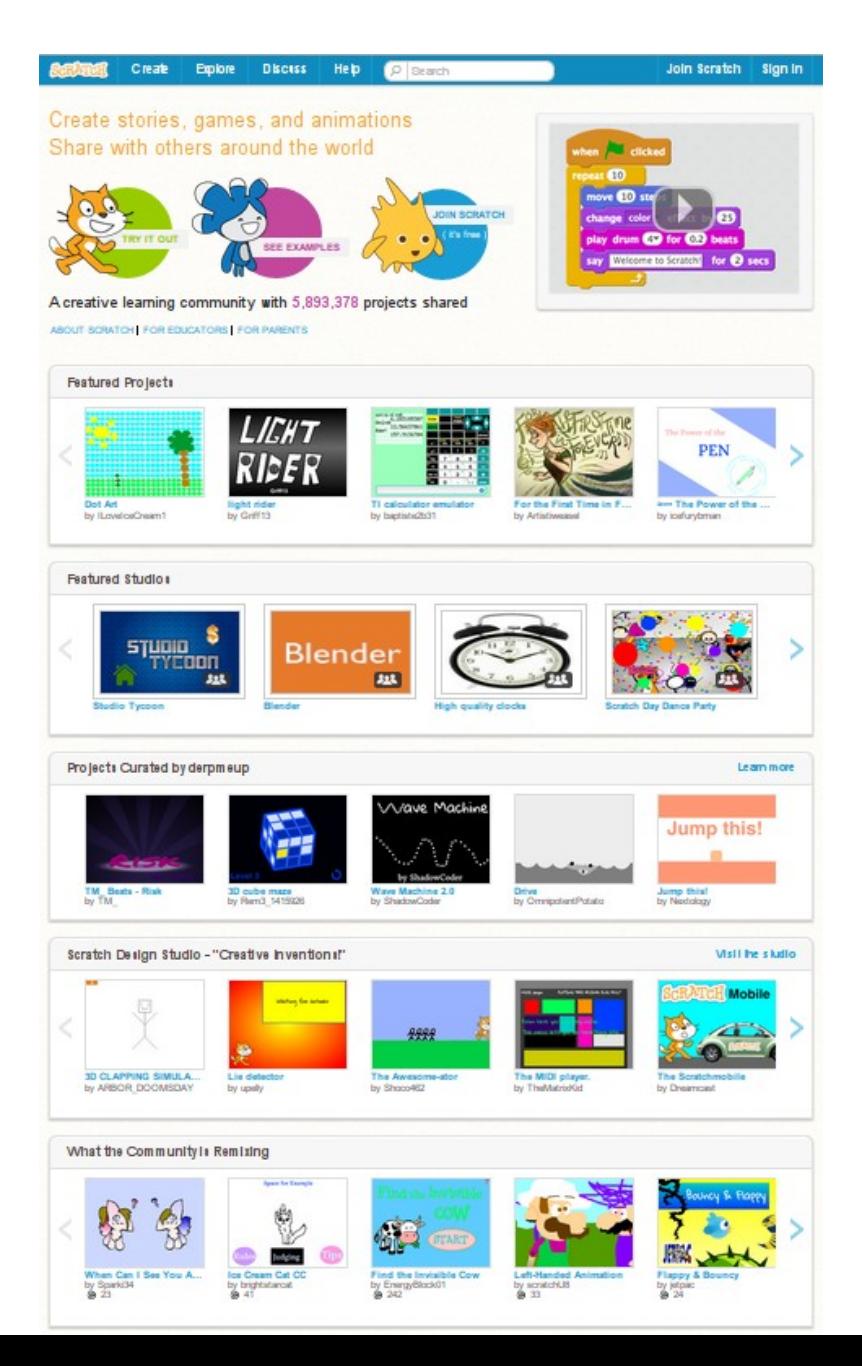

## The Stage

- Where the action happens!
- Where you interact with a running program
- Different backdrops can be shown during a program
	- Select from an online library
	- Draw something within Scratch
	- Upload a picture
	- Take a photo with your webcam
- Can have its own scripts

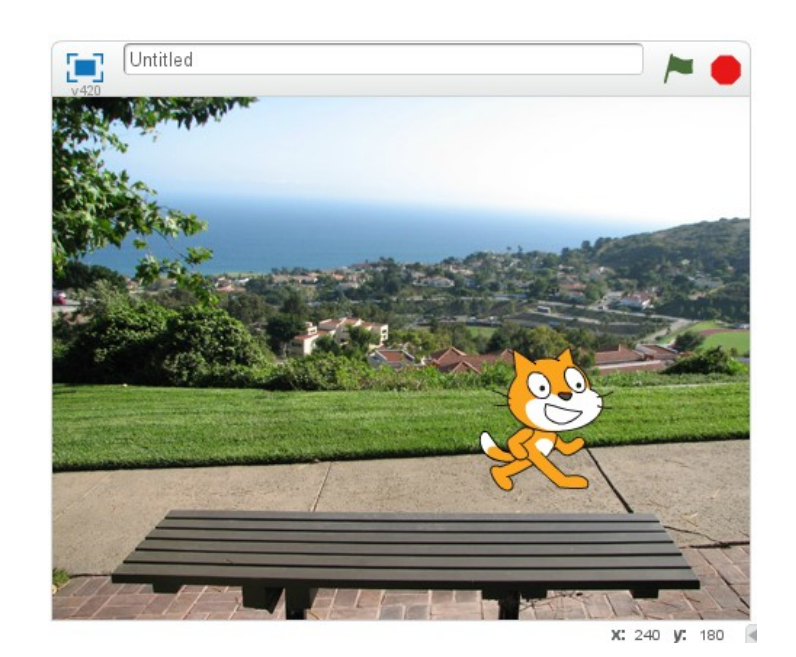

#### The Stage Coordinates & Dimensions

- 480 x 360
- $\bullet$  (0,0) is at the center
- X is horizontal (left/right)
	- Negative is to the left of center, positive to the right
- Y is vertical (up/down)
	- Negative is below the center, positive is above
- Example:
	- coordinates (240,180) is the **top right** corner
	- coordinates (-240,180) is the **top left** corner

# **Sprites**

- Objects that can move around the stage
- Can interact with each other and the backdrop
- Can have numerous "costumes" (images)
- As with backdrops, multiple sources (library, draw, upload, webcam)
- Where most of your program's code ("scripts") goes!

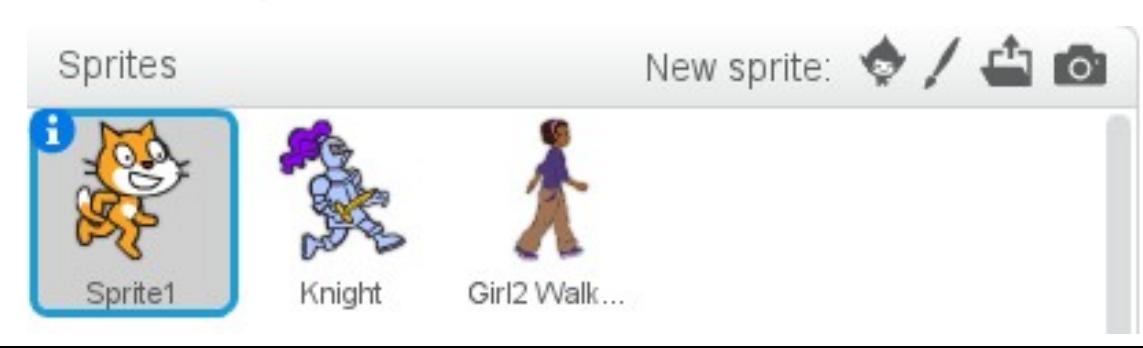

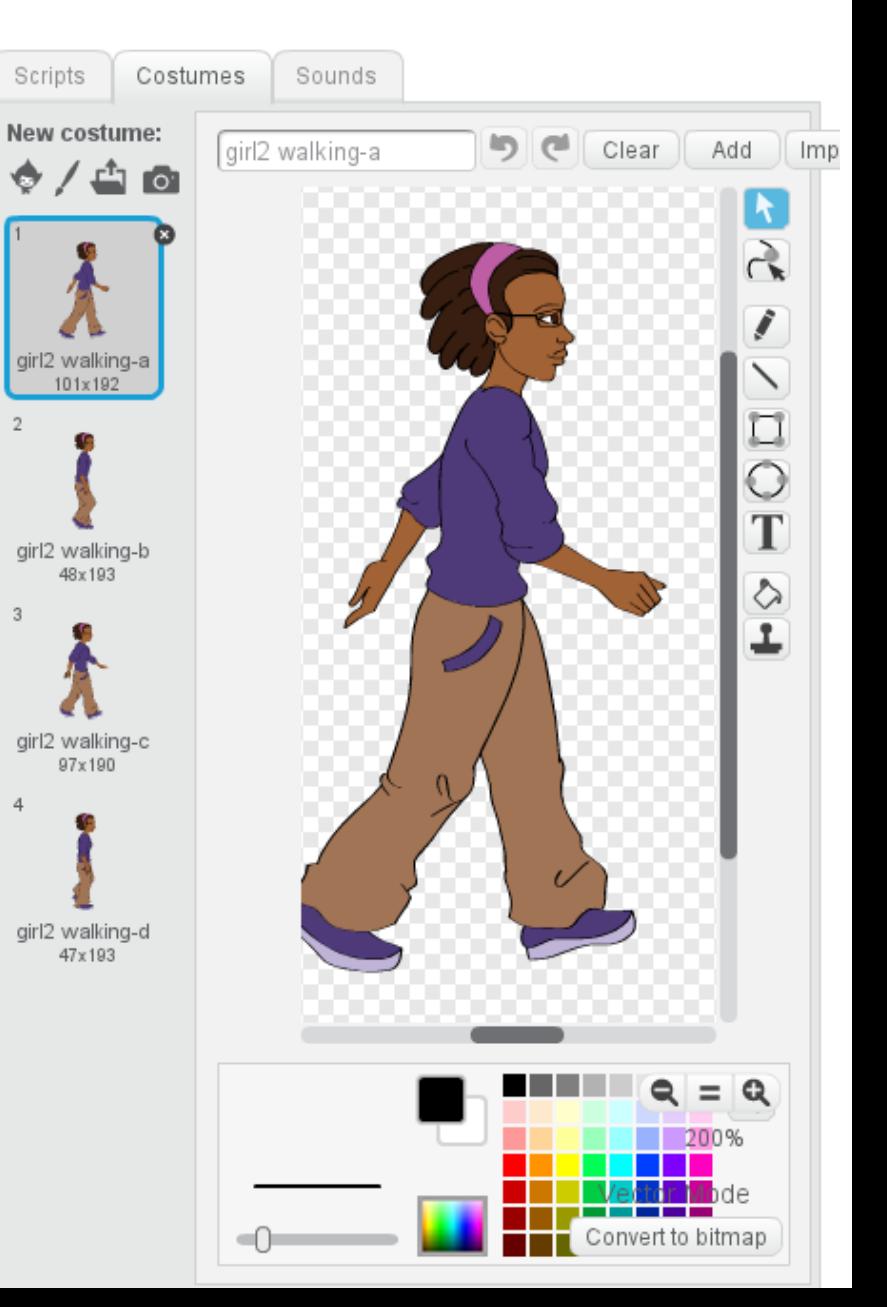

#### Sounds

- Import sounds
	- From a library
	- Record a sound
	- Upload a sound file
- A few editing & effects options are available

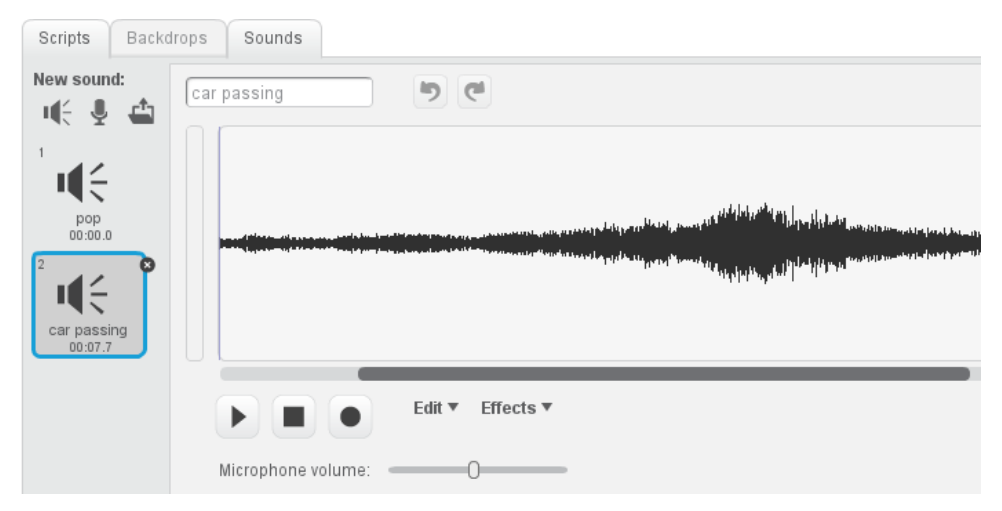

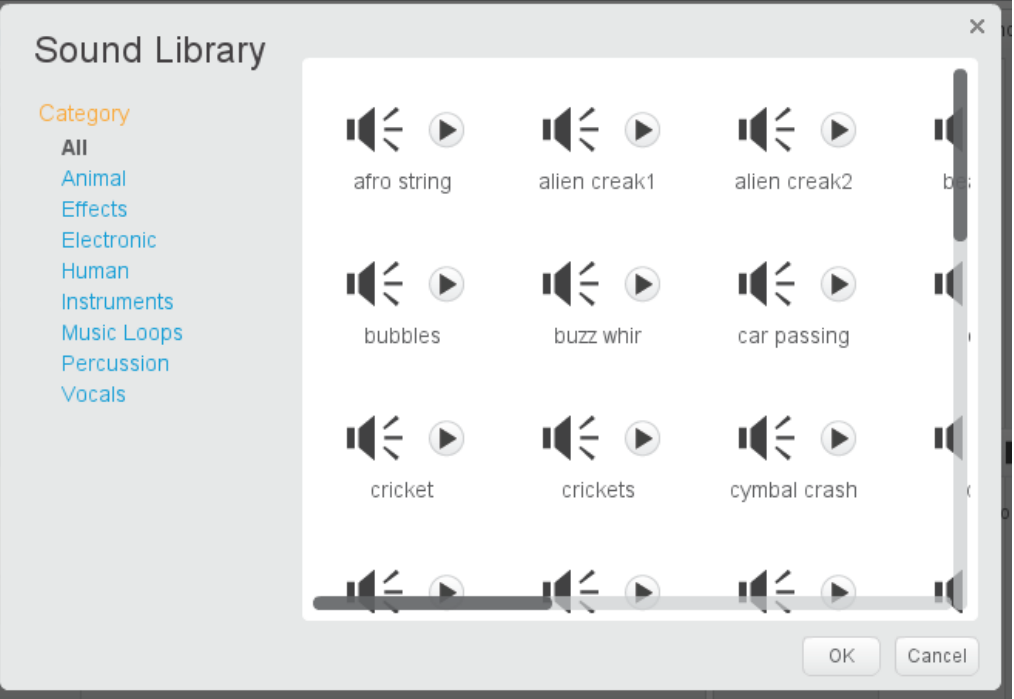

#### Scripts – where it all happens!

- Programs aren't typed
	- 10 PRINT "HELLO, WORLD" – 20 GOTO 10
- Color-coded command blocks that "fit" together

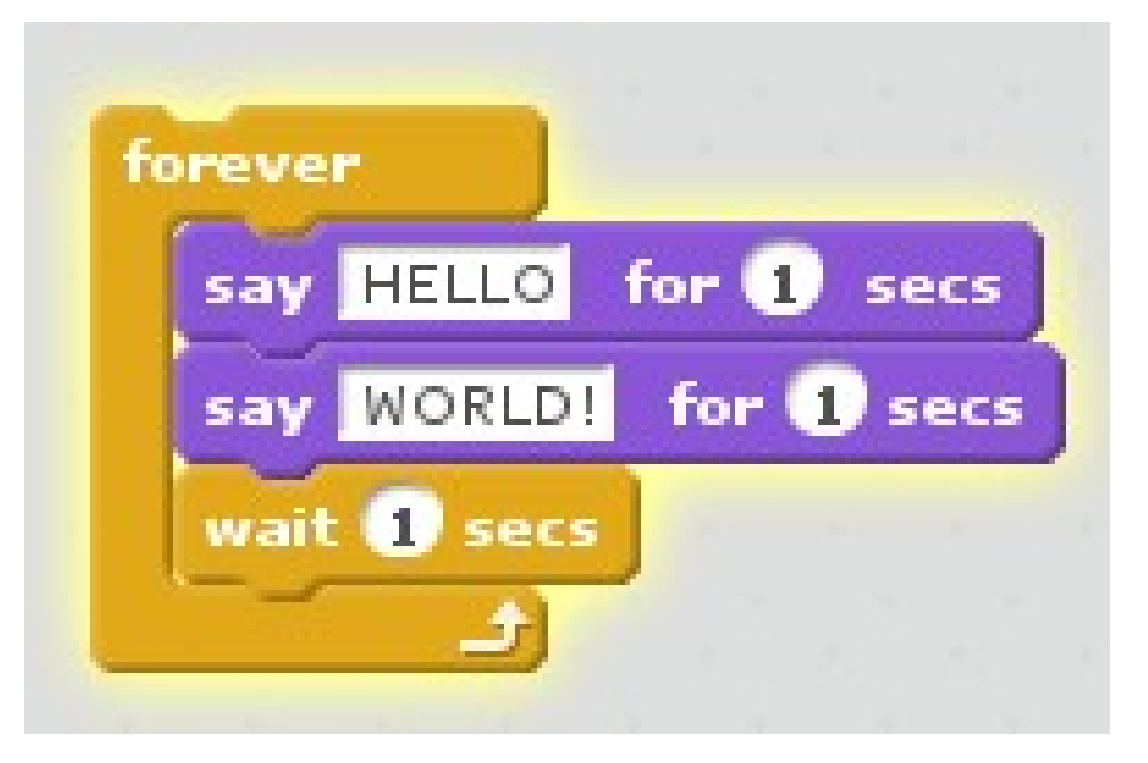

- Motion
	- Move, turn, point in a direction, etc. (like turtle graphics)
	- $-$  Go to a specific spot  $((x,y)$  location)
	- Set or change x or y individually
	- Etc.

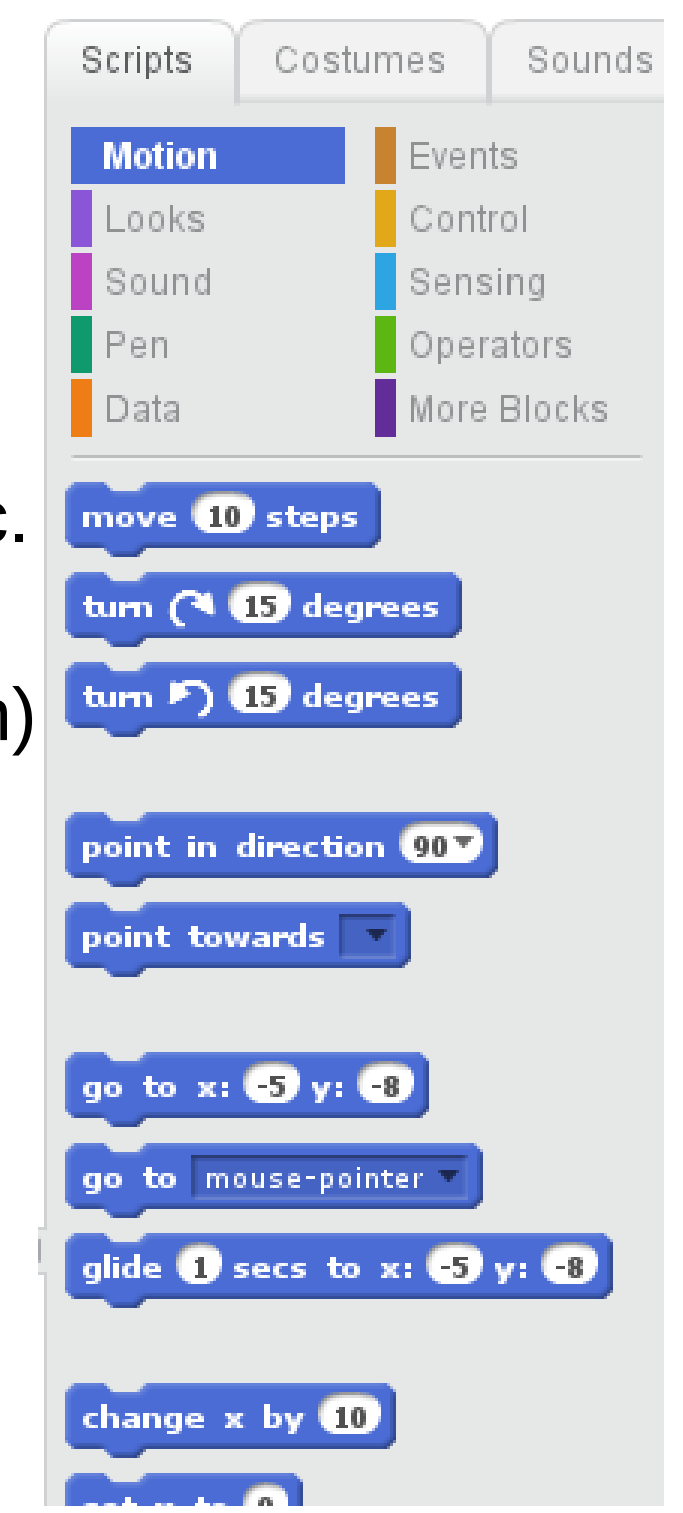

- Looks
	- Say/think some text (speech/though bubbles)
	- Show/hide the sprite
	- Change costumes or backdrop
	- Special effects (color, brightness, ghost, etc.)
	- Change size
	- Change position in layers (go in front of / behind other sprites)

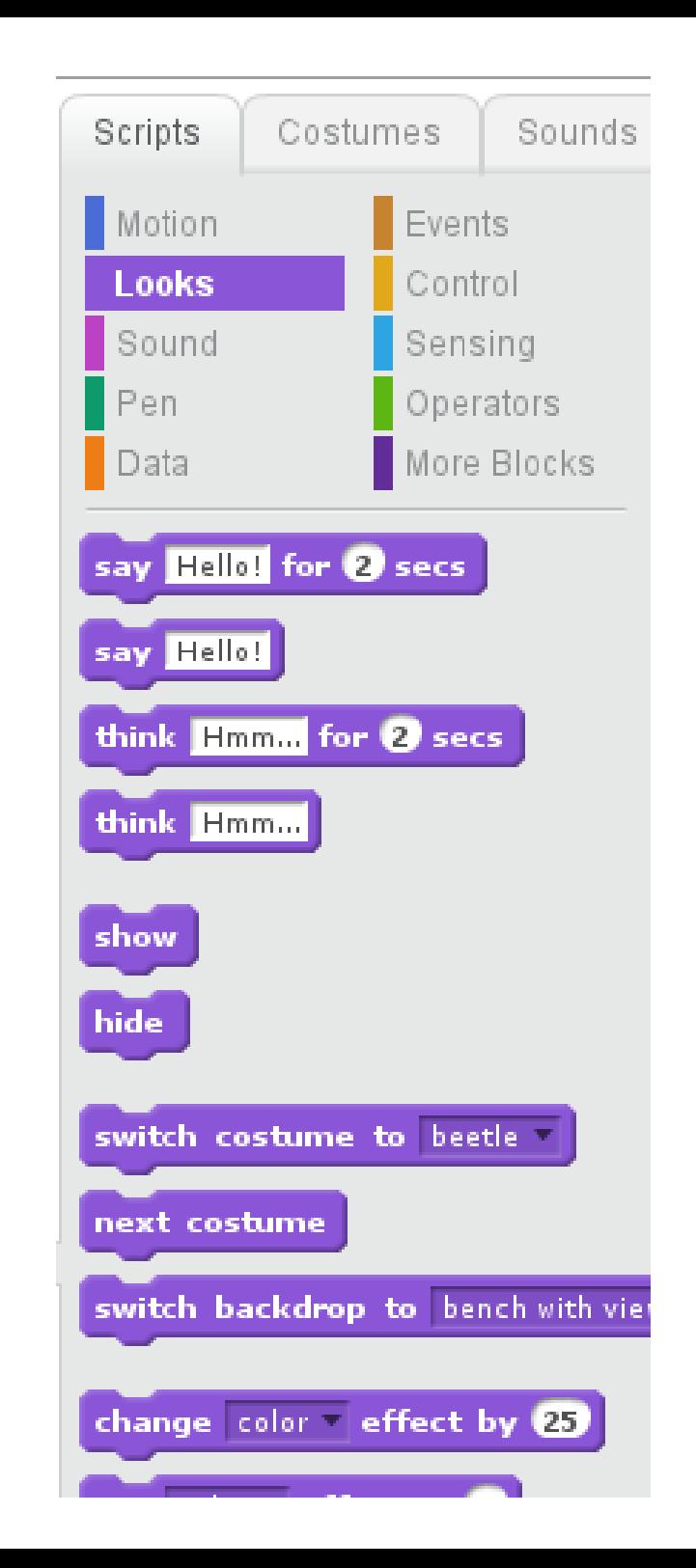

- Sound
	- Play recorded sounds
	- Play instruments
		- Drum beats
		- Other instruments  $-$  play notes
	- Change volume & tempo

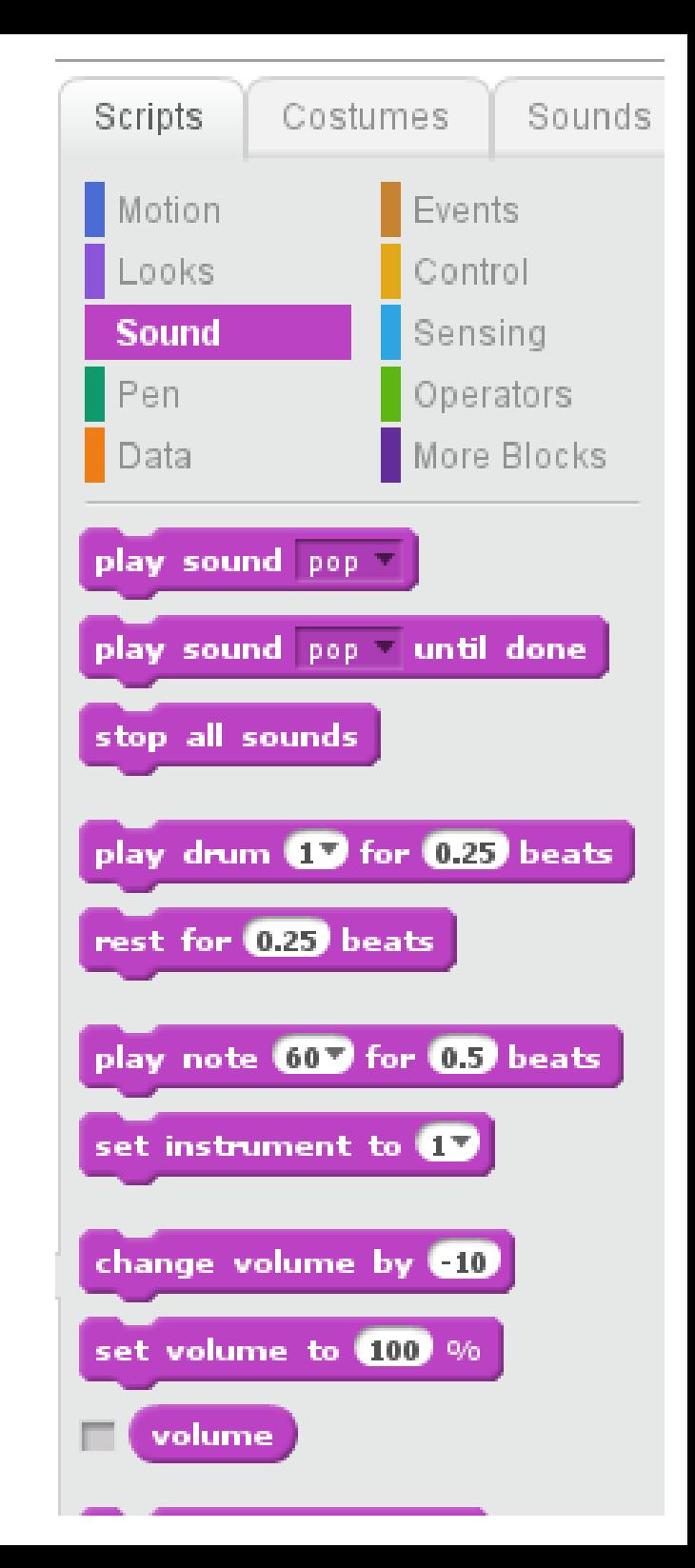

- Pen
	- Set or change color, shade, and thickness (size)
	- "Pen up" (stop drawing), and "pen down" (draw!)
		- You need to move the sprite to draw
		- It's just like turtle graphics from Logo!
	- "Stamp" the sprite's current costume onto the stage
	- Clear the stage

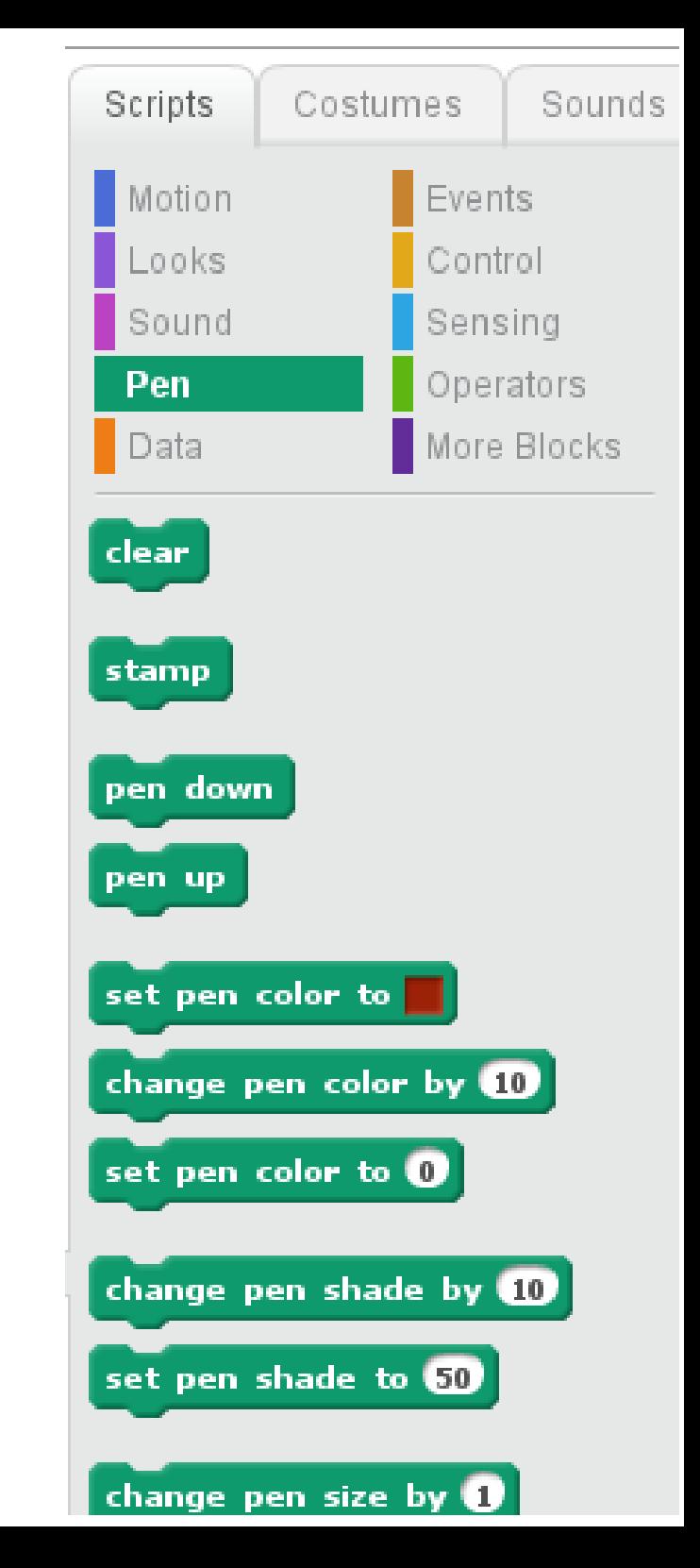

- Events
	- Start running a script (part of your program) when:
		- the green 'start' flag is clicked (above the stage)
		- a particular keyboard key is pressed
		- a particular sprite is clicked with the mouse
		- the timer reaches a certain number
			- The timer starts counting from 0 when the 'start' flag is clicked, and can be reset to 0 by your scripts
		- when a message is received *(see below)*
	- Broadcast a message
		- All other sprites & the backdrop can intercept it!

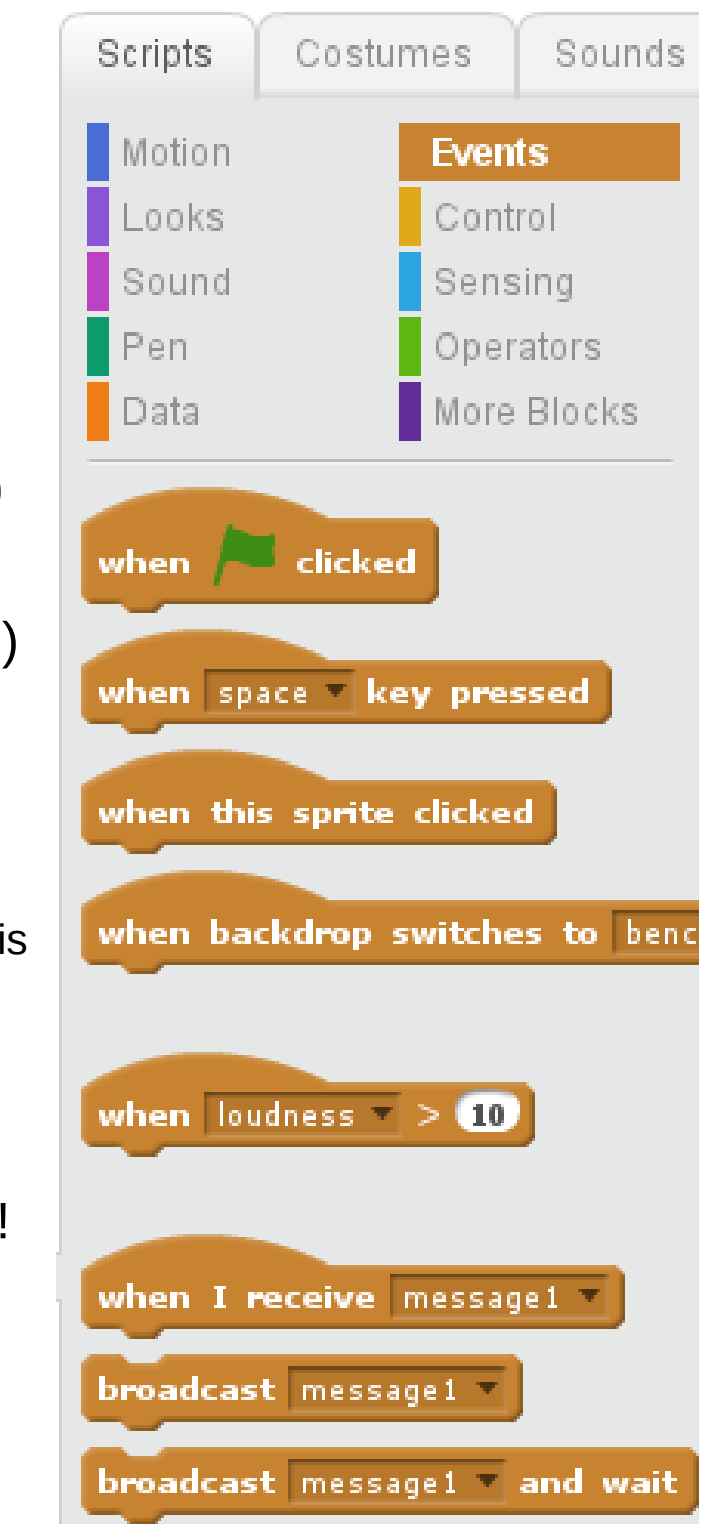

#### • Control

- Repeat parts of your script:
	- Forever
	- Based on a counter (e.g., "repeat this 10 times...")
	- Based on a test (e.g., "repeat this until...")
- "If" and "If/Else" tests
- Pause this script's code
	- For a certain amount of time
	- Until some test succeeds
- Sprite cloning! *(advanced topic)*

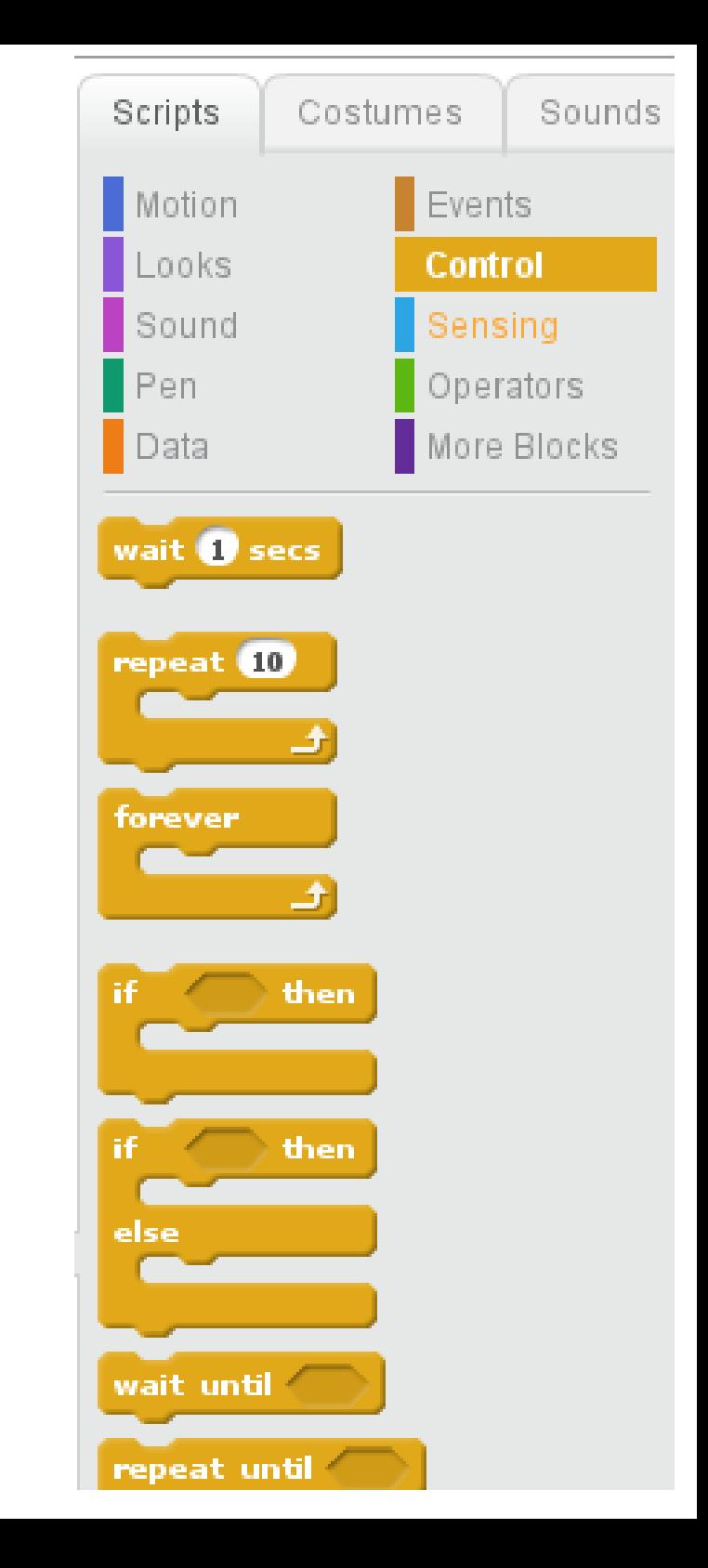

- Sensing
	- Tell when things are touching
	- Calculate distance between things
	- Ask for user input
		- Like C "printf() / scanf()" and BASIC "PRINT / INPUT"
	- Detect mouse & keyboard input
	- Control the timer
	- Get current date/time
	- Etc.

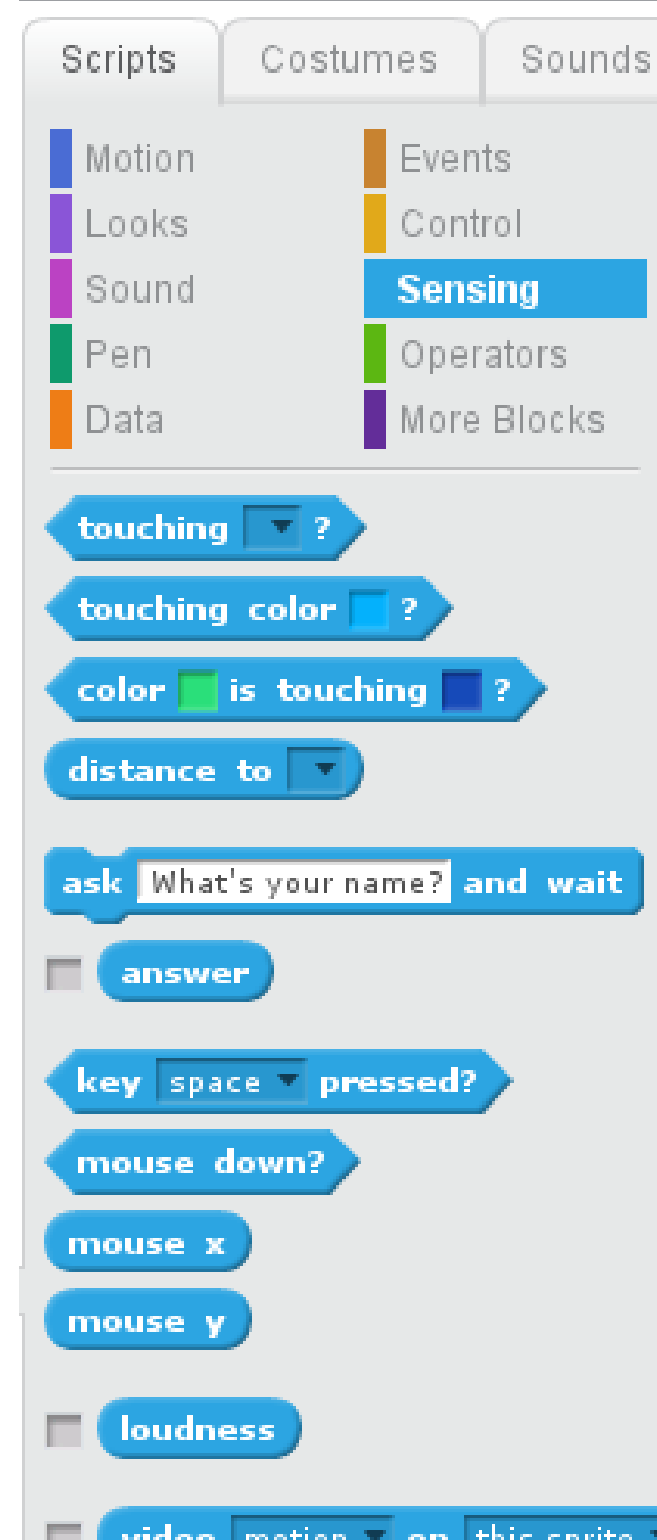

- Data: Variables
	- Hold data, like numbers or text
	- For all sprites ("global"), or for the current sprite ("local")
	- Values can be set or changed
	- Variables can be shown on the stage, or hidden
	- Variable values can be used elsewhere
		- Say  $[$  Join "Hello ",  ${name}$   $]$
		- Move {steps} steps

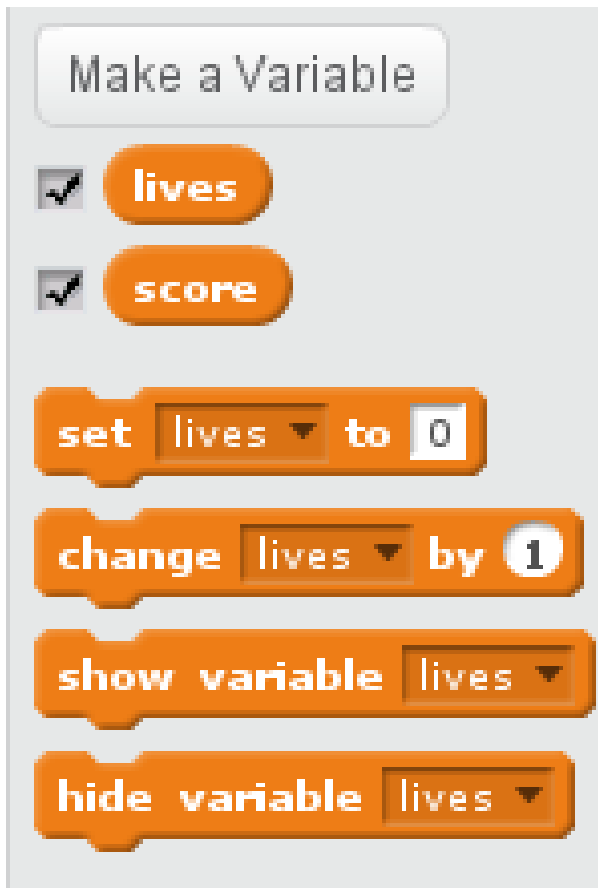

- Data: Lists *(advanced topic!)*
	- Values can be appended to the list, or inserted at a specific spot
	- Values at spots can be replaced, or removed
	- Values can be read
	- The length of the list can be detected
	- Test whether a list contains an item
	- Lists can be shown/hidden on stage

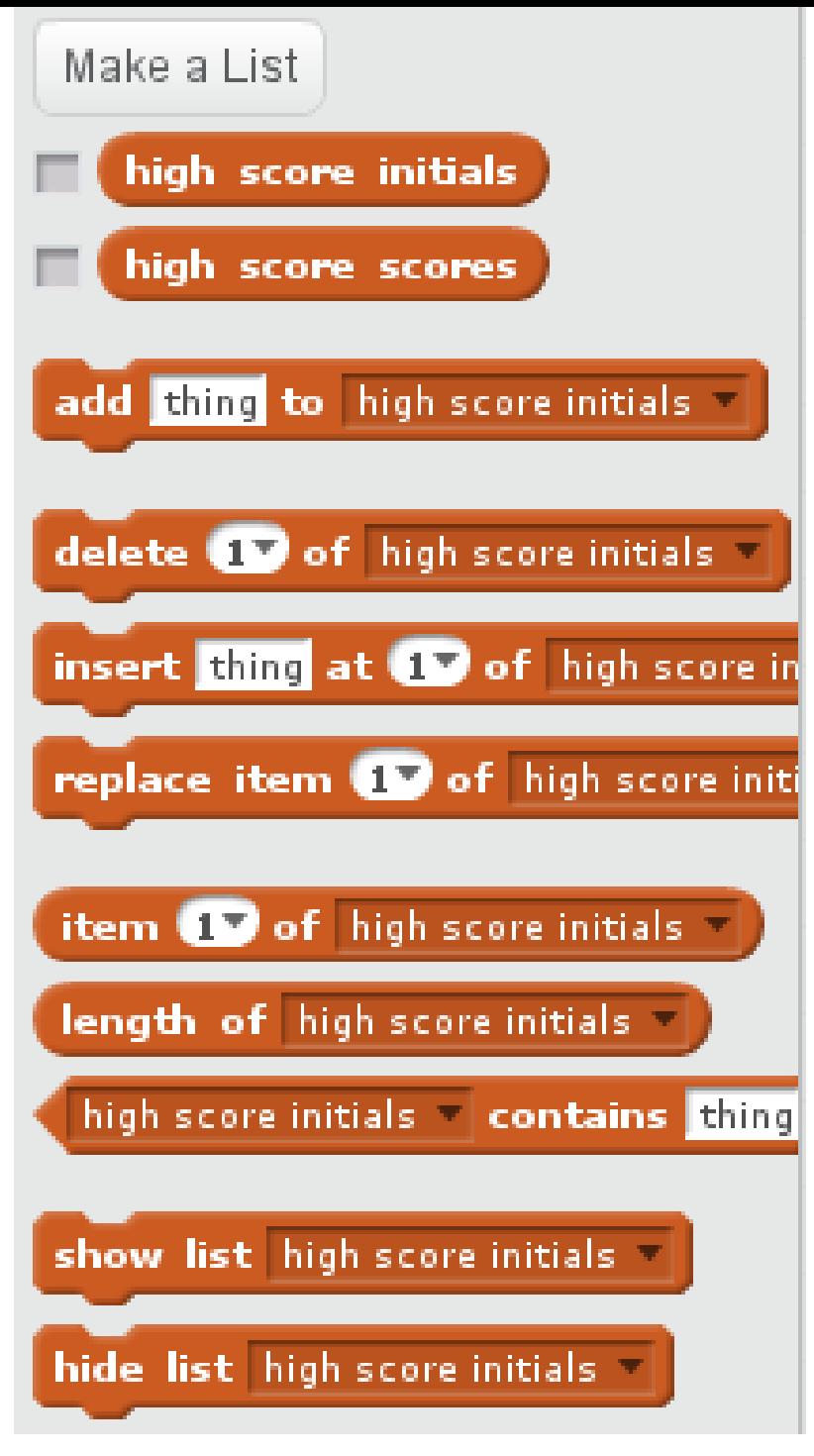

- Operators
	- Do math on things (numbers, variables, list items, sensed values, etc.!)
		- Add, subtract, multiply, divide, round, modulus, and many other functions
		- Join strings of text, detect a string's length, and fetch individual letters
		- Compare things  $-$  less than, equal to, greater than
		- "Boolean" operators "and", "or", "not"
		- Get a random number

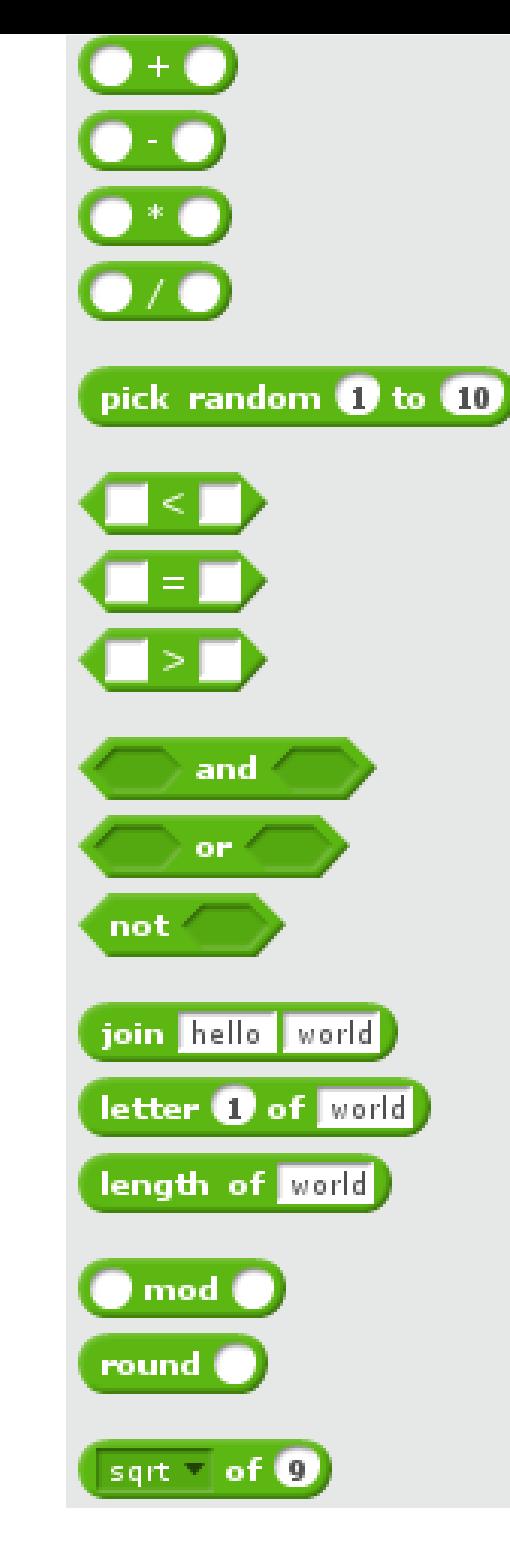

#### Simple Example

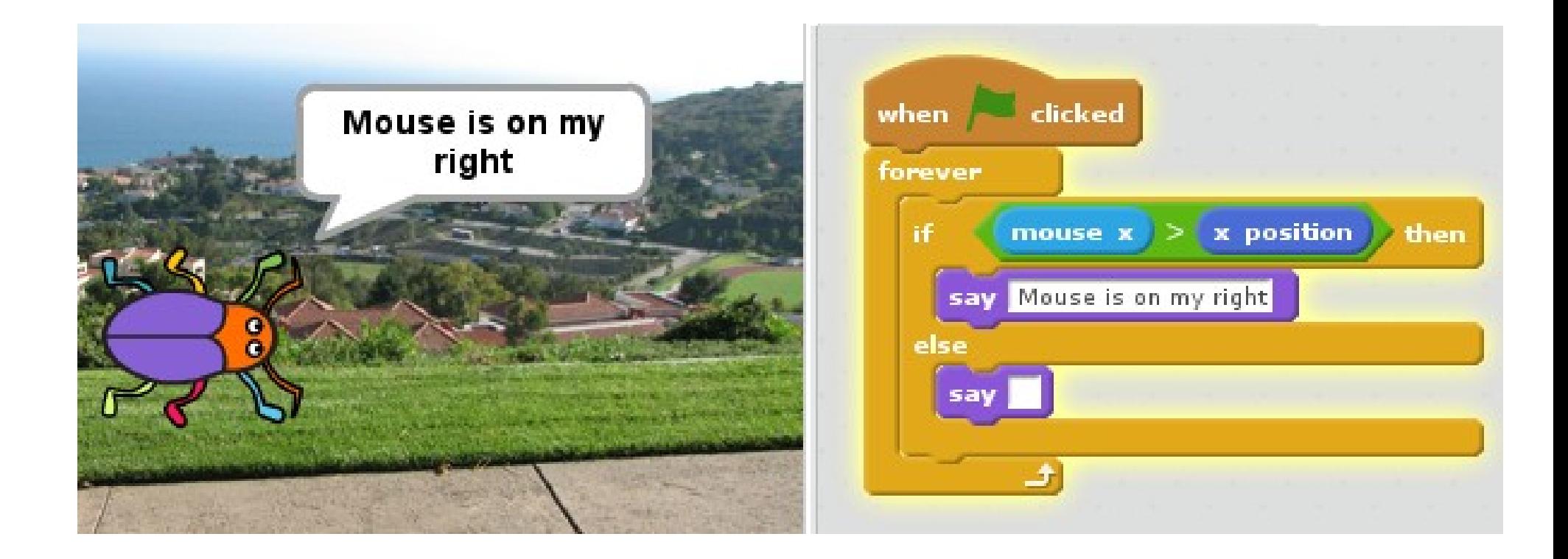

## A simple game

- Cat sprite
	- Program begins
	- Say something
	- Reset timer
	- Start game
	- For 10 seconds
		- Point at pointer
		- Move towards it
	- Then show score

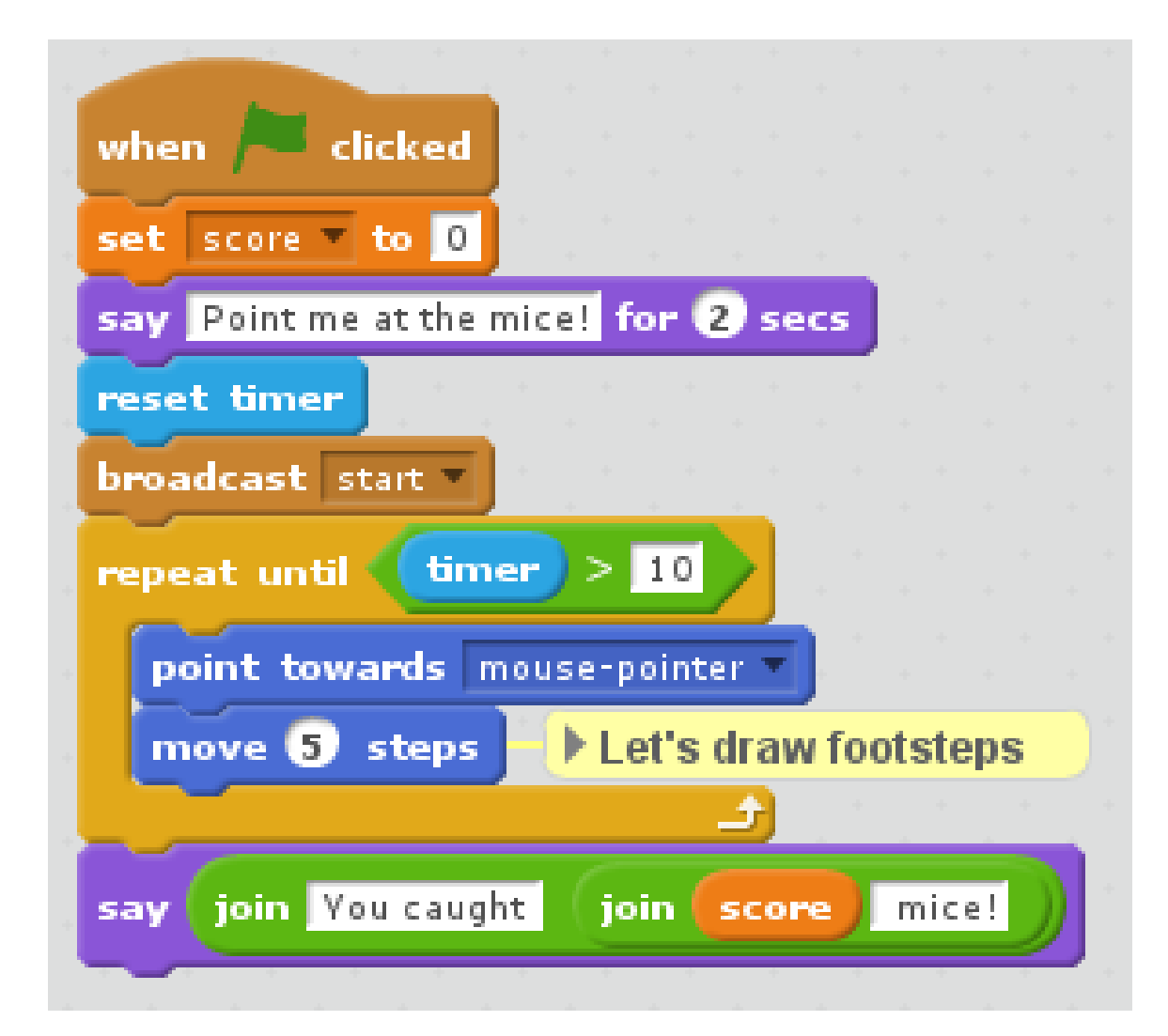

## A simple game

- Mouse sprite
	- Program begins
		- Hide!
	- Game starts:
		- Glide to random spots around the screen
	- Game starts:
		- If game is still going (10 seconds aren't up):
			- If touching the cat:
				- Disappear
				- Add to the score

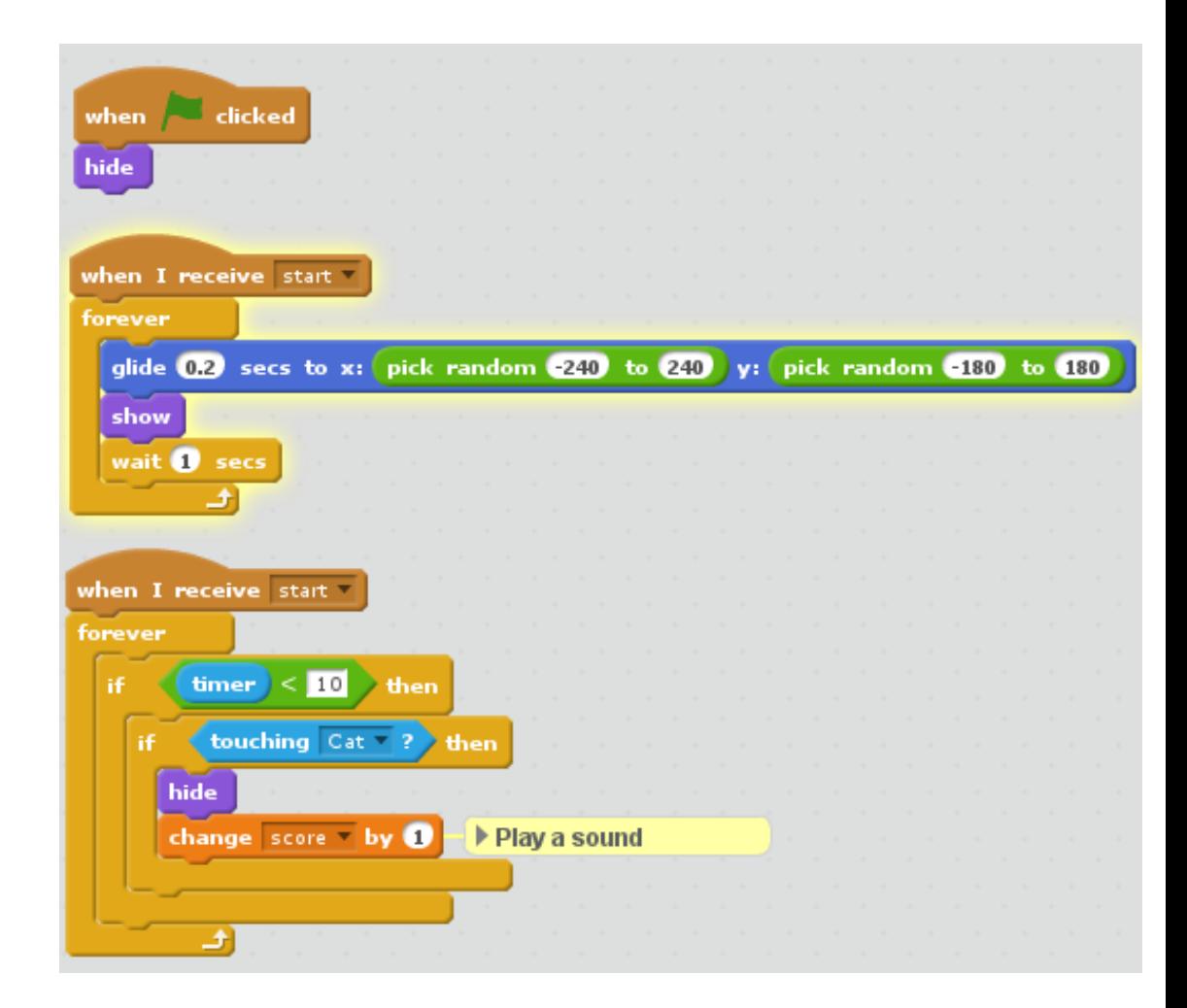

#### A simple game

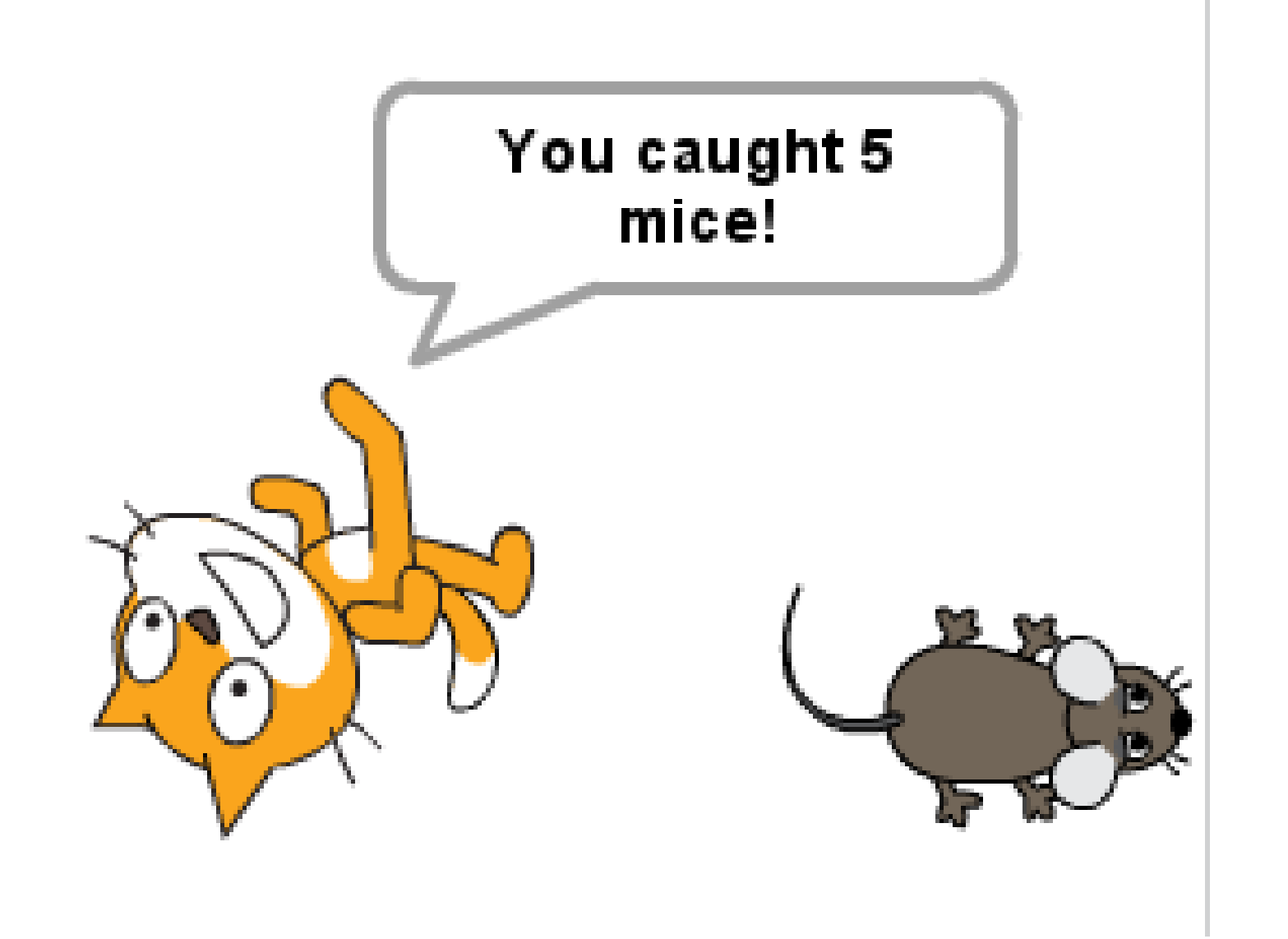

#### Things I've Played With (when my son isn't hogging my laptop)

- Bubble sort
	- Ask user for a list of names (use "done" to stop)
	- Sort the list alphabetically
- Fireworks
	- Ask user to enter a sequence of fireworks (A, B, C for different kinds/colors, comma to pause)
	- Iterate over sequence, use sprite cloning to launch
	- Use sprite cloning again to explode into pieces

• Lunar lander

- Use 'pen' to draw mountainous terrain, with flat, colored landing pads
- Keyboard controls rotation & applying thrust
- Variables for ship's speed & direction (x $_{\scriptscriptstyle\Delta}$  & y $_{\scriptscriptstyle\Delta}$ )
	- Both change (using *sine* & *cosine* of ship's direction) when thrust applied
	- $y_{\Delta}$  changes all the time (gravity!)

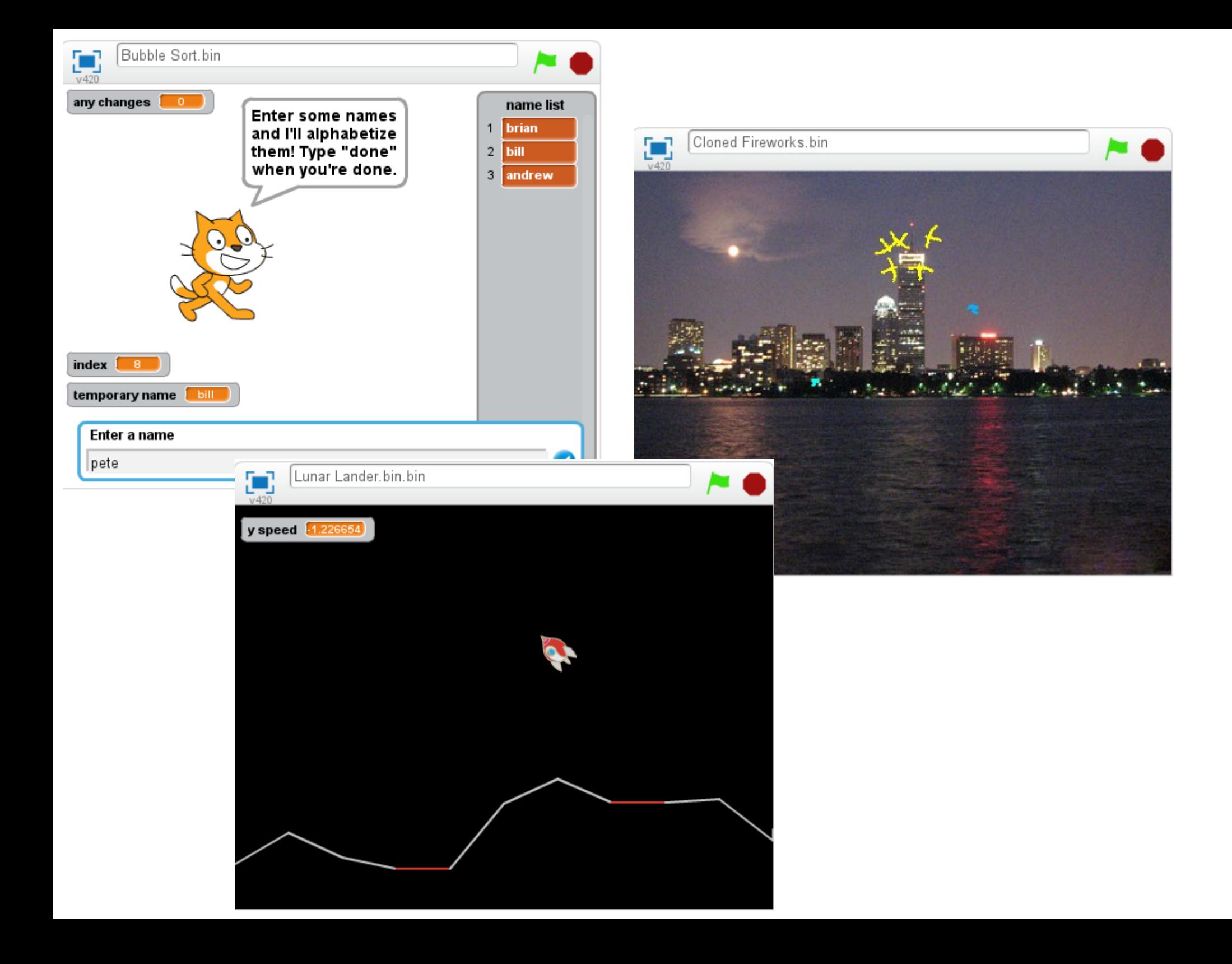

#### Scratchnapped

- *Super Mario Bros.* style game!
	- As an example of what Scratch can do: blew me away!
	- Scrolling, enemies, secrets, multiple levels, etc.
	- 206 scripts, 15 sprites
	- <http://scratch.mit.edu/projects/10118230/>

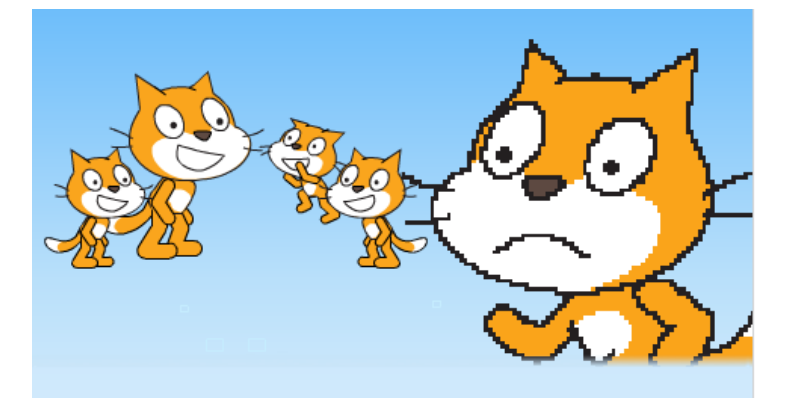

Poor Uncle Bitmap stood watching from a distance. Pixellated... old... forgotten...?

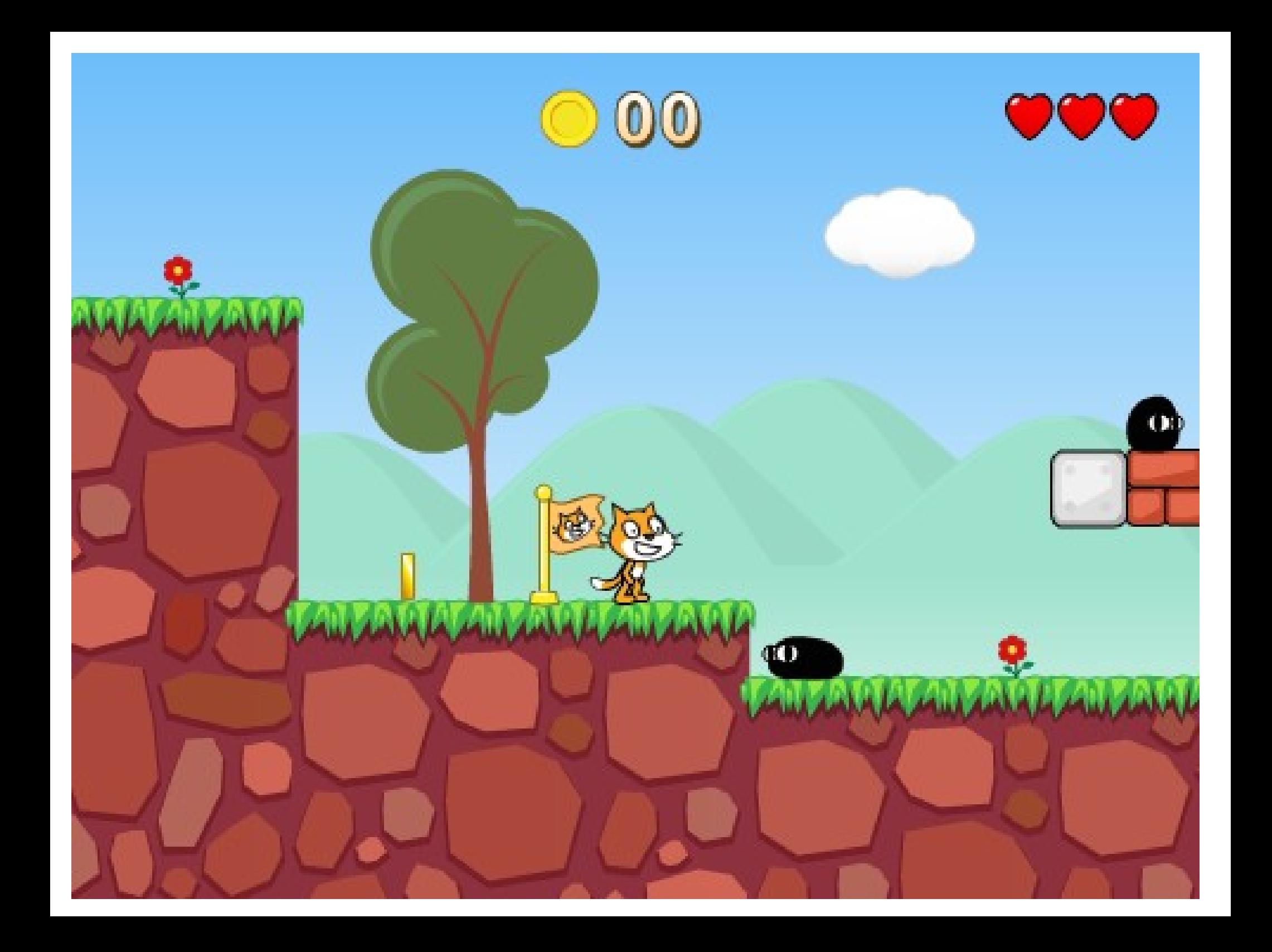

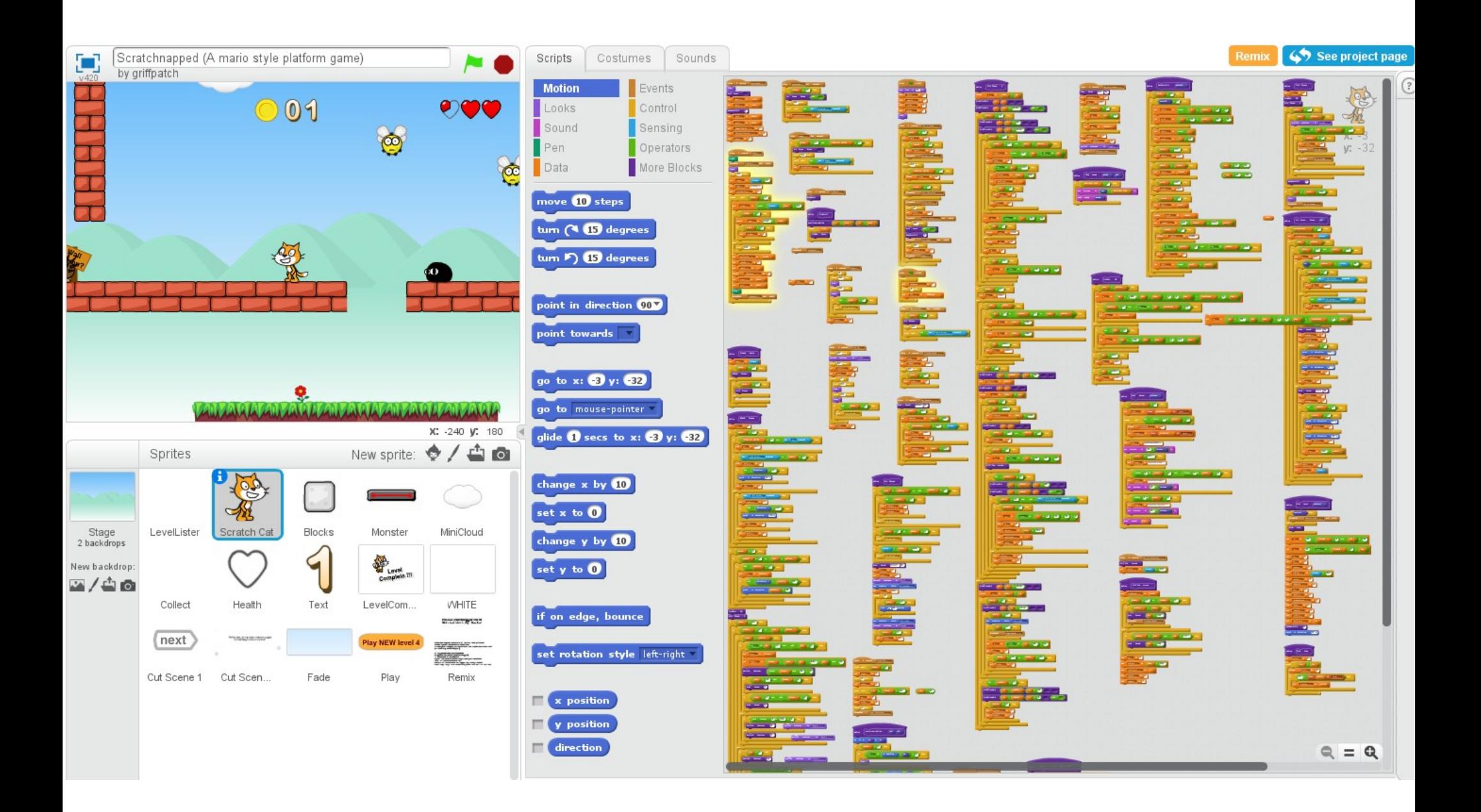

## Links

- Scratch <http://scratch.mit.edu/>
- Scratch Wiki <http://wiki.scratch.mit.edu/>
- Scratch 2 Offline Editor download <http://scratch.mit.edu/scratch2download/>
- ScratchEd, online community for educators <http://scratched.media.mit.edu/>
- ScratchJr, upcoming tablet app for kids ages  $5-7$  <http://www.scratchjr.org/> (more info: <http://wiki.scratch.mit.edu/wiki/ScratchJr>)

#### Books

- *Super Scratch Programming Adventure*
	- <http://www.nostarch.com/scratch>
- *Scratch Programming for Teens*
	- <http://www.cengagebrain.com/shop/isbn/9781598635362>
- *Sams Teach Yourself Scratch 2.0 in 24 hours* 
	- *[http://www.pearsonhighered.com/educator/product/Scratch-20-Sams-Teach-Yourself-in-24-Hours/](http://www.pearsonhighered.com/educator/product/Scratch-20-Sams-Teach-Yourself-in-24-Hours/9780672337093.page) [9780672337093.page](http://www.pearsonhighered.com/educator/product/Scratch-20-Sams-Teach-Yourself-in-24-Hours/9780672337093.page)*
- Probably others...!?

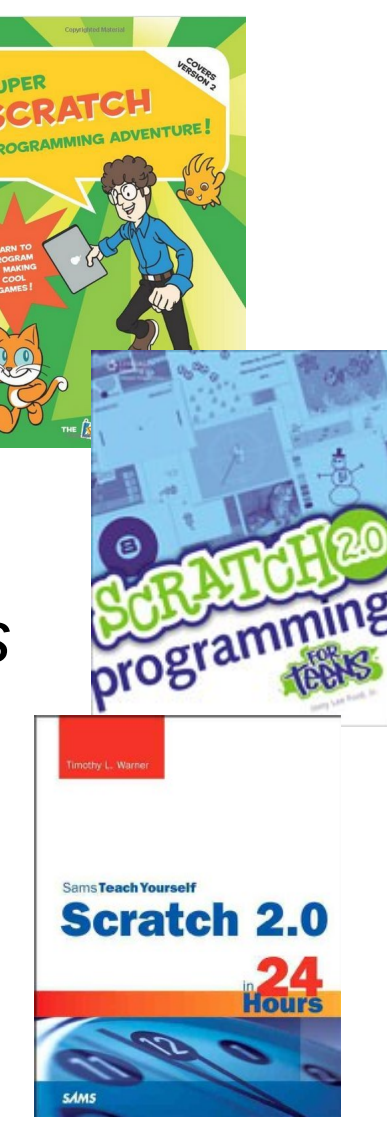